## Heartland Transaction Activity Dashboard

Last Modified on 06/05/2025 7:31 am CDT

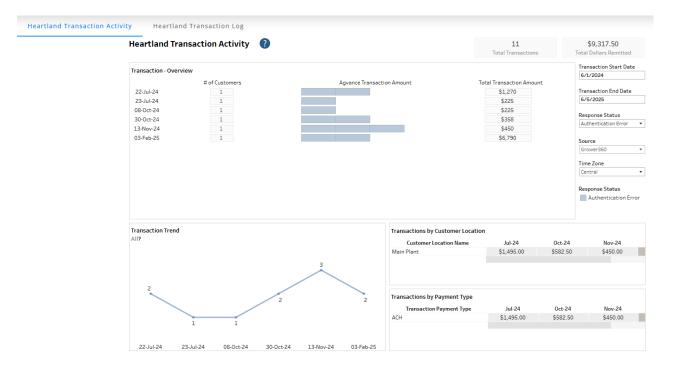

## Purpose

This dashboard provides insights along with a detailed log on all transactions happening via Heartland. View total transactions, successful transactions, how the payment type is related, etc. The *Heartland Transaction Activity* tab gives information of transactions happening. The *Heartland Transaction Log* tab is a log of the same transactions with additional attributes. The *Detailed Report* tab holds detailed information on the raw request and response processed as part of each transaction.

## Details

The *Transaction* - Overview will, by default, show all transactions that happened in the current month and if needed, the Transaction Start and End dates can be used to change to a different time period.

Selecting the *Transaction* - Overview will give the option on the tooltip to navigate to the actual log itself for any transaction being selected. Optionally navigate from the *Log* to the *Detailed Report*.

Choose any visual to view only its equivalent information across all other parts of the dashboard.

The *Transaction Start* and *End Date* filters will be impacted on all items on the dashboard excluding *Transactions by Customer Location* and *Transactions by Payment Type*. Instead, these two will show values relating to the date range for the last year (i.e., 365 days) from today.

Additional filters include Response Status, Source, and Time Zone.